Optimum Resolution: 60.5 cm (23.8 in) 1920 × 1080 68.6 cm (27.0 in) 2560 × 1440

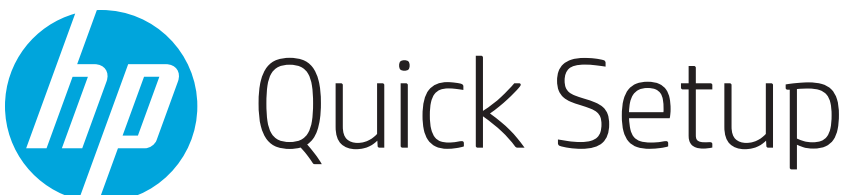

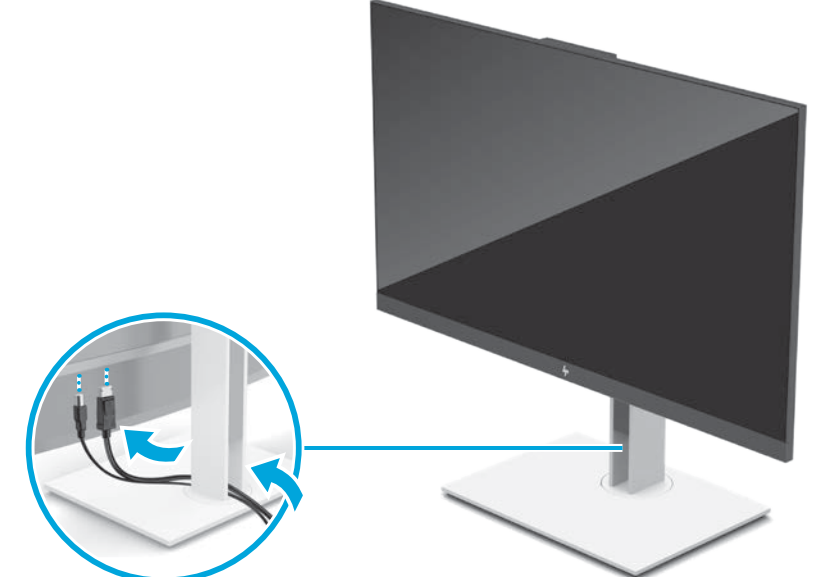

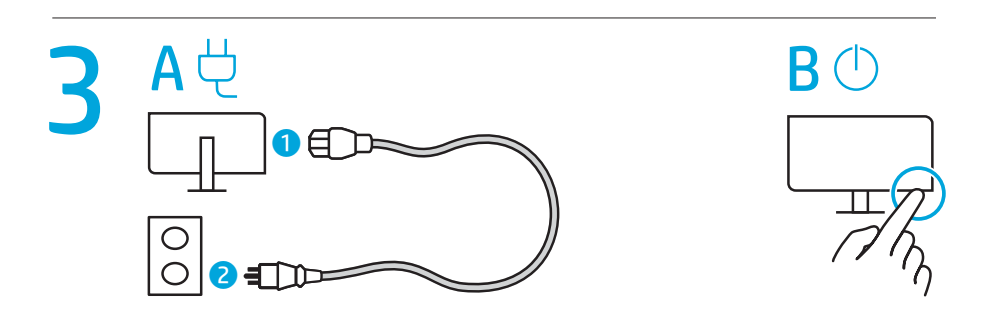

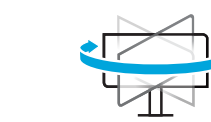

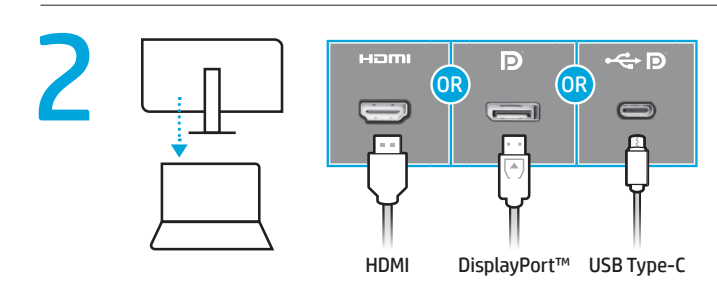

# Windows® Hello  $\overline{a}$ T

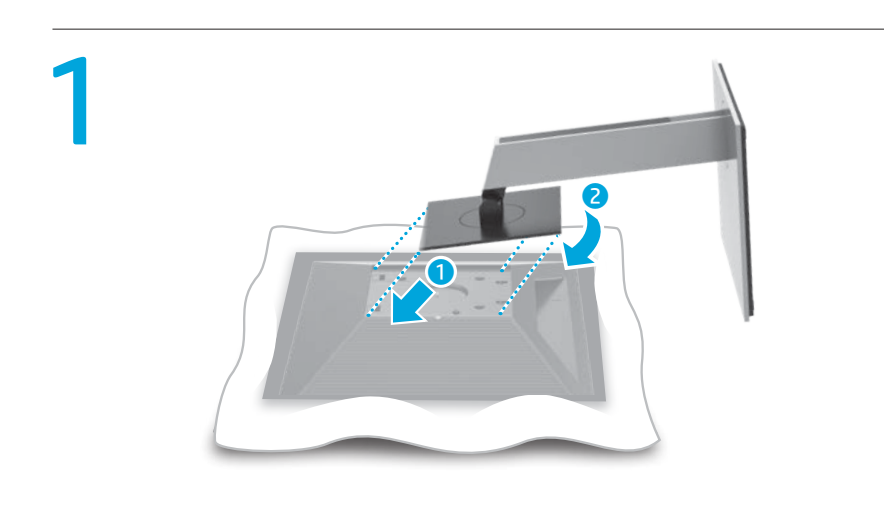

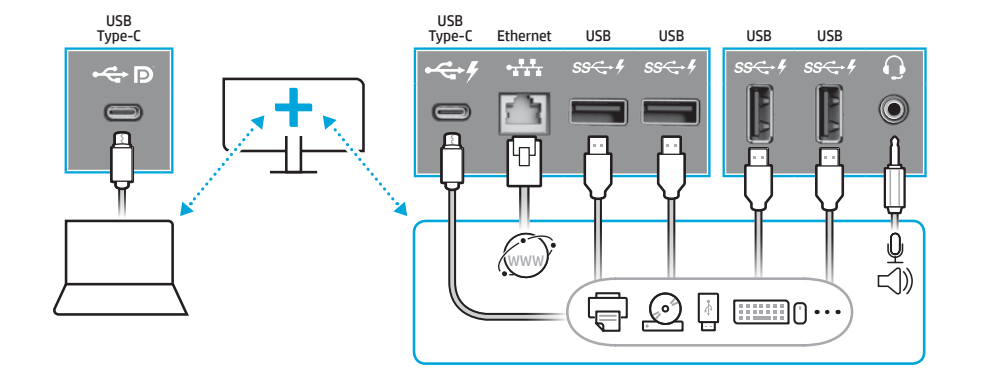

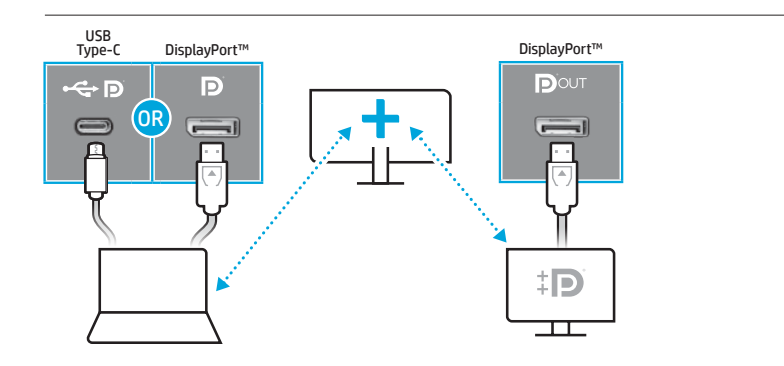

You can use the monitor's camera for Windows Hello facial recognition to gain quick and secure access to your connected Windows device.

يمكنك استخدام كاميرا الشاشة للتعرّ ف على الوجه<br>في علاما عدد اعتلاله الساحل في Hello Windows للوصول السريع واآلمن إلى جهاز Windows المتصل.

تم تعيين كاميرا كمبيوتر دفتري بوصفها الإعداد الافتراضي<br>لنظام Windows Hello. قم بتعطيل كاميرا ألكمبيوتر الدفتري لاستخدام كاميرا الشاشة بوصفها الإعداد الافتراضي. راجع دليل<br>المستخدم للحصول على تفاصيل كاملة.

A notebook camera is set as the default for Windows Hello. Disable the notebook camera to use the monitor camera as the default. See the User Guide for complete details.

Anda dapat menggunakan kamera monitor untuk pengenalan wajah Windows Hello untuk mendapatkan akses cepat dan aman ke perangkat Windows yang terhubung.

Kamera notebook ditetapkan sebagai default untuk Windows Hello. Nonaktifkan kamera notebook untuk menggunakan kamera monitor sebagai default. Lihat Panduan Pengguna untuk informasi selengkapnya.

Et notebook-kamera er indstillet som standard til<br>En Windows Holle, S.18 - S.18 . Windows Hello. Slå notebook-kameraet fra for at bruge skærmkameraet som standard. Du kan finde de komplette anvisninger i Brugervejledningen.

Можете да използвате камерата на монитора за лицево разпознаване Windows Hello, за да получите бърз и защитен достъп до Вашето свързано устройство с Windows.

За Windows Hello по подразбиране е зададена камерата на ноутбука. Забранете камерата на ноутбука, за да използвате тази на монитора като камера по подразбиране. За пълни подробности вижте Ръководството за потребителя. Kameru monitoru můžete používat pro rozpoznávání tváře Windows Hello pro získání rychlého a bezpečného přístupu k vašim připojeným zařízením Windows. Jako výchozí je pro funkci Windows Hello nastavena kamera notebooku. Pokud chcete, aby se jako výchozí používala kamera monitoru, zakažte kameru notebooku. Podrobné údaje jsou uvedeny v Uživatelské příručce.

ן Μια κάμερα φορητού υπολογιστή είναι προεπιλεγμένη<br>Σγια το Windows Hello. Απενεργοποιήστε την κάμερα του<br>φορητού υπολογιστή για να χρησιμοποιήσετε την κάμερα της οθόνης ως προεπιλογή. Για αναλυτικές οδηγίες ανατρέξτε στον Οδηγό Χρήσης.

Une caméra d'ordinateur portable est définie par défaut pour Windows Hello. Désactivez la caméra d'ordinateur portable pour utiliser la caméra de moniteur par défaut. Voir le .<br>Manuel de l'utilisateur pour plus de détails.

Du kan bruge skærmens kamera til Windows Hello ansigtsgenkendelse for at få hurtig og sikker adgang til din tilsluttede Windows-enhed.

ן ""| Ноутбук камерасы Windows Hello үшін әдепкі ретінде<br>| орнатылады. Монитор камерасын әдепкі ретінде<br>пайдалану үшін, ноутбук камерасын ажыратыңыз. Толық мәліметтер бойынша Пайдаланушы нұсқаулығын қараңыз.

Mit der Kamera im Monitor für die Gesichtserkennung Windows Hello erhalten Sie schnell und sicher Zugang zu Ihrem angeschlossenen Windows Gerät.

Eine Notebook-Kamera ist standardmäßig für Windows Hello eingerichtet. Deaktivieren Sie die Notebook-Kamera, wenn Sie die Kamera im Monitor standardmäßig nutzen möchten. Alle weiteren Einzelheiten finden Sie im Benutzerhandbuch.

Norėdami naudotis "Windows Hello" veido atpažinimo funkcija, kad greitai ir saugiai prisijungtumėte prie "Windows" įrenginio, galite pasinaudoti monitoriaus kamera.

Nešiojamojo kompiuterio kamera "Windows Hello" funkcijai<br>nustatyta kaip numatytoji. Išjunkite nešiojamojo kompiuterio kamerą, kad monitoriaus kamerą būtų galima naudoti kaip numatytąją. Išsamią informaciją rasite Naudotojo vadov

Puede usar la cámara del monitor para el reconocimiento facial de Windows Hello y obtener así un acceso rápido y seguro a su dispositivo Windows conectado.

Egy notebook kamera van beállítva alapértelmezett<br>Egy notebook kamera van beállítva alapértelmezett eszközként a Windows Hello funkcióhoz. Tiltsa le a notebook kamerát, ha a monitor kamerát kívánja használni alapértelmezettként. Tekintse meg a Felhasználói kézikönyvet a további részletekért.

モニターのカメラを[Windows Hello]の生体顔認証に使 用すると、接続されているWindowsデバイスにすばや く安全にアクセスできるようになります。

ここ<br>ガイドを参照してください。

La cámara configurada como predeterminada para Windows Hello es una cámara de PC portátil. Inhabilite la cámara de PC portátil para usar la cámara del monitor como predeterminada. Consulte la información completa en la Guía del usuario.

Een camera van een notebook wordt ingesteld als<br>Een camera van een notebook wordt ingesteld als<br>Continued and anticomera vecesity standaardcamera voor Windows Hello. Schakel de camera van de notebook uit om de camera van de monitor te gebruiken als standaardcamera. Raadpleeg de Gebruikershandleiding voor de volledige instructies.

Μπορείτε να χρησιμοποιήσετε την κάμερα της οθόνης για την αναγνώριση προσώπου του Windows Hello για γρήγορη και ασφαλή πρόσβαση στη συνδεδεμένη σας συσκευή Windows.

Et notebook-kamera er angitt som standard for Windows Hello.<br>Et pleaktiver notebook kameraar (\* 1998) Deaktiver notebook-kameraet for å bruke monitorkameraet som standard. Se Brukerhåndboken for fullstendige detaljer.

Vous pouvez utiliser la caméra du moniteur pour la reconnaissance faciale Windows Hello afin d'obtenir un accès rapide et sécurisé à votre appareil Windows connecté.

È possibile utilizzare la fotocamera del monitor per il riconoscimento facciale di Windows Hello e ottenere un accesso rapido e sicuro al proprio dispositivo Windows collegato.

Este setată o cameră implicită a computerului portabil<br>Este setată o cameră implicită a computerului portabil pentru Windows Hello. Dezactivați camera computerului portabil pentru a utiliza camera monitorului în mod implicit. Pentru informații complete, consultați Ghidul pentru utilizator.

Come fotocamera predefinita per Windows Hello è impostata la fotocamera pregentiva per virila del concernera del notebook. Disabilitare la fotocamera del provincia del mondiale como fotocamera notebook per utilizzare quella del monitor come fotocamera predefinita. Per dettagli completi, consultare la Guida per l'utente. Қосылған Windows құрылғысына жылдам және қауіпсіз кіру мүмкіндігін алу үшін, Windows Hello

бетті тану функциясына арналған монитор камерасын пайдалануға болады.

Jūs varat izmantot monitora kameru Windows Hello sejas atpazīšanai, lai ātri un droši piekļūtu pievienotajai Windows ierīcei.

Du kan använda bildskärmens kamera för ansiktsigenkänning med Windows Hello för snabb och säker åtkomst till din anslutna Windows-enhet.

Piezīmjdatora kamera ir iestatīta kā Windows Hello noklusējuma opcija. Atspējojiet piezīmjdatora kameru, lai pēc noklusējuma izmantotu monitora kameru. Skatiet pilnu informāciju Lietošanas rokasgrāmatā.

> 연결된 Windows 기기에 신속하고 안전하게 접속할 수 있게 해주는 Windows Hello 안면 인식을 위해 .<br>모니터의 카메라를 사용할 수 있습니다.

노트북 카메라는 Windows Hello에 대해 기본값으로 └⊿ 설정되어 있습니다. 모니터 카메라를 기본값으로<br>사용하려면 노트북 카메라를 비활성화하십시오. 자세한<br>내용은 사용 설명서를 참조하십시오.

Használhatja a monitor kameráját a Windows Hello arcfelismeréshez, hogy gyorsan és biztonságosan hozzáférhessen csatlakoztatott Windows eszközéhez.

> ['''']). 笔记本电脑的摄像头设置为 Windows Hello 功能的默认<br>└── 摄像头。禁用笔记本电脑的摄像头,使显示器摄像头<br>成为默认摄像头。有关完整信息,请参阅《用户指南》。 您可以透過顯示器的相機使用 Windows Hello 臉部 辨識,以快速且安全地存取連線的 Windows 裝置。

> U kunt de camera van de monitor gebruiken voor Windows Hello-gezichtsherkenning om snel en veilig toegang te krijgen tot uw verbonden Windows-apparaat.

Du kan bruke monitorens kamera for Windows Hello ansiktsgjenkjenning for å få rask og sikker tilgang til din tilkoblede Windows-enhet.

Możesz użyć kamery monitora do rozpoznawania twarzy przez funkcję Windows Hello, aby szybko i bezpiecznie uzyskać dostęp do swojego podłączonego urządzenia Windows.

Domyślnie funkcja Windows Hello korzysta z kamery komputera przenośnego. Aby domyślnie używać kamery monitora, należy wyłączyć kamerę komputera przenośnego. Szczegółowe informacje zawiera Instrukcja obsługi.

Pode utilizar a câmara do monitor para o reconhecimento facial do Windows Hello de forma a obter o acesso rápido e seguro ao seu dispositivo Windows ligado.

A câmara do computador portátil está predefinida para o A Camara do computador por computador portátil<br>Mindows Hello. Desative a câmara do computador portátil para utilizar a câmara do monitor por predefinição. Consulte o Manual do Utilizador para obter as instruções completas.

Você pode usar a câmera do monitor para o reconhecimento facial do Windows Hello para obter acesso rápido e seguro ao seu dispositivo Windows conectado.

Uma câmera de notebook é definida como padrão no Windows Hello. Desative a câmera do notebook para usar a câmera do monitor como padrão. Consulte o Guia do Usuário para obter todas as informações.

Puteți folosi camera monitorului pentru recunoașterea facială Windows Hello pentu a obține accesul rapid și sigur la dispozitivul dvs. Windows conectat.

Вы можете использовать камеру монитора для функции распознавания лиц Windows Hello, что позволит получить быстрый и надежный доступ к подключенному устройству Windows.

В качестве камеры по умолчанию функция Windows Hello использует камеру ноутбука. Отключите камеру ноутбука, чтобы использовать камеру монитора в качестве камеры по умолчанию. Дополнительные сведения см. в Руководстве пользователя.

Kameru monitora môžete používať na rozpoznávanie tváre Windows Hello, aby ste získali rýchly a bezpečný prístup k svojmu pripojenému zariadeniu so systémom Windows.

Pre Windows Hello je nastavená ako predvolená kamera notebooku. Zakážte kameru notebooku, aby sa ako predvolená používala kamera monitora. Úplné podrobnosti nájdete v Používateľskej príručke.

Kamero v monitorju lahko uporabite za prepoznavanje obraza Windows Hello za hiter in varen dostop do vaše povezane naprave Windows.

Kamera prenosnega računalnika je nastavljena kot privzeta za Windows Hello. Onemogočite kamero prenosnega računalnika, če želite privzeto uporabiti kamero v monitorju. Podrobne informacije najdete v Uporabniškem priročniku.

Voit käyttää näytön kameraa Windows Hello -kasvojentunnistukseen saadaksesi nopean ja turvallisen yhteyden kytkettyyn Windows-laitteeseen. Kannettavan tietokoneen kamera on asetettu Windows Hellon oletusasetukseksi. Poista kannettavan kamera käytöstä käyttääksesi näyttökameraa oletusasetuksena. Katso täydelliset tiedot Käyttöoppaasta.

En notebook-kamera är inställd som standardkamera för Windows Hello. Inaktivera notebook-kameran för att använda bildskärmskameran som standard. Fullständig information finns i Användarhandboken.

Bağlı olan Windows cihazınıza çabuk ve güvenli erişim için Windows Hello yüz tanıma özelliğini monitörün kamerasından kullanabilirsiniz.

Windows Hello için varsayılan olarak bir dizüstü bilgisayar kamerası belirlenir. Monitörün kamerasını varsayılan olarak<br>Kamerası belirlenir. Monitörün kamerasını doya dışı bırakın kullanmak için dizüstü bilgisayarın kamerasını devre dışı bırakın. Ayrıntıların tamamını Kullanıcı Kılavuzunda bulabilirsiniz.

Ви можете використовувати камеру монітора для розпізнавання облич Windows Hello, щоб отримати швидкий і захищений доступ до підключеного

пристрою Windows. За замовчуванням для Windows Hello встановлено камеру портативного комп'ютера. Вимкніть камеру портативного комп'ютера, щоб за замовчуванням використовувати камеру монітора. Щоб отримати повні відомості, див. Посібник користувача.

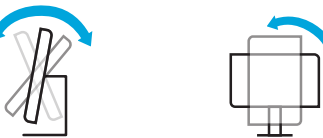

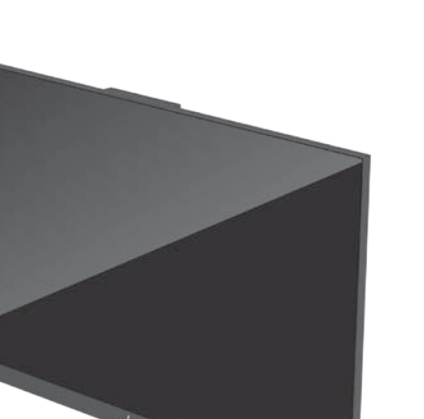

您可以通过显示器的摄像头使用 Windows Hello 面部识别功能,从而快速且安全地访问所连接的 Windows 设备。

系統會將筆記型電腦相機設為 Windows Hello 的預設。 請停用筆記型電腦相機,以將顯示器相機作為預設使 用。請參閱《使用指南》以取得完整的詳細資訊。

# Go to www.hp.com/support to locate your user guide, drivers, and software.

WARNING: To reduce the risk of electric ⚠ shock, plug the power cord into an AC outlet that is easily accessible at all times. If the power cord has a 3-pin attachment plug, plug the cord into a grounded (earthed) 3-pin outlet. WARNING: To prevent physical injury, do not use this equipment in locations where children are likely to be present. In some countries or regions, HP may<br>In some countries or regions, HP may | 心 provide the HP Limited Warranty in the<br>box. For countries or regions where the<br>warranty is not provided in the box, you can<br>find it on the web. To access an online copy or order a printed copy of your warranty, go to http://www.hp.com/go/orderdocuments. For products purchased in Asia Pacific, you can write to HP at POD, PO Box 161, Kitchener Road Post Office, Singapore 912006. Include your product name and your name, phone number, nd postal addres

# انتقل إلى www.hp.com/support للعثور على دليل المستخدم والبرامج وبرامج التشغيل.

**تحذير :** للحد من مخاطر التعرض لصدمة<br>كهربائية، صِل سلك الطاقة بمأخذ تيار متناوب

يسهل الوصول إليه طوال الوقت. إذا كان لسلك الطاقة<br>قاسي توصيل ثلاثي السلك فوصل المن السلك في المنتج .<br>أصابت توصيل ثلاثي السلام المنتوية .<br>أصابت تحتلين : لمنا المنتج المحدود في بعض المنتج .<br>أضاف المنتج : لمن المنتج المحدود ف

إلى http://www.hp.com/go/orderdocuments.<br>بالنسبة للمتجات التي تم شراؤها في مناطق آسيا<br>بالنسبة للمتحات التي تم شراؤها في مناطق آسيا<br>POD, PO Box 161, Kitchener Road العادي بمكنك مراسلة شركة<br>Post Office, Singapore 912006.<br>مع

# Kunjungi www.hp.com/support untuk menemukan panduan pengguna, driver dan perangkat lunak Anda.

**PERINGATAN:** Untuk mengurangi risiko<br>sengatan listrik, tancapkan kabel daya ke stopkontak AC yang mudah diakses setiap saat. Jika kabel daya memiliki konektor tambahan 3 pin, tancapkan kabel tersebut ke stopkontak 3 pin yang diarde (dibumikan).<br>A **PERINGATAN:** Lintuk mencegah cedera

**Mangan gunakan peralatan ini di lokasi yang mungkin ada anak-anak.**<br>mungkin ada anak-anak.<br> **mungkin menyediakan Jaminan Terbatas**<br> **mungkin menyediakan Jaminan Terbatas** 

mungkin menyediakan Jaminan Terbatas) [مينية]<br>HP di dalam kotak kemasan. Untuk negara atau wilayah yang tidak menyediakan jaminan di dalam kotak kemasan, Anda dapat memperolehnya di web. Untuk mengakses salinan online atau<br>memesan salinan cetak jaminan Anda, kunjungi<br>**http://www.hp.com/go/orderdocuments**. Untuk produk-produk yang dibeli di Asia Pasifik,<br>Anda dapat menulis ke HP di POD, PO Box 161,<br>Kitchener Road Post Office, Singapore 91 2006.<br>Sertakan nama produk, dan nama, nomor, serta alamat Anda.

VAROVÁNÍ: Pro snížení rizika úrazu ⚠ elektrickým proudem napájecí kabel zapojte do zásuvky střídavého proudu, která je za každé situace snadno dostupná. Má-li napájecí<br>kabel tříkolíkovou zástrčku, připojte ji k uzemněné<br>tříkolíkové zásuvce.<br>**VAROVÁNÍ:** Aby se zabránilo fyzickým

**VAROVANI:** ADy se zapravino vyznázení<br>poraněním, nepoužívejte toto zařízení<br>poraněním vyznázením v děti. v místech, kde mohou být přítomny děti. V některých zemích nebo oblastech může společnost HP spolu s balením poskytovat omezenou záruku HP. V zemích nebo oblastech<br>kde není záruka dodávána spolu s balením, ji kde není záruka dodávána spolu s balením, ji<br>najdete na webu. Pokud chcete online kopii nebo<br>objednat tišténou verzi, přejděte na stránku<br>**http://www.hp.com/go/orderdocuments.**<br>U produktů zakoupených v Asii a Tichomoří<br>můž PO Box 161, Kitchener Road Post Office, Singapore 912006. Uveďte název produktu, jméno, telefonní číslo a poštovní adresu.

undgå personskade.<br>————For nogle landes eller områders<br>"gå" vedkommende kan der være vedlagt<br>en trykt begrænset HP-garanti fra HP i kassen.<br>I de lande eller områder, hvor garantien ikke følger med i trykt format i kassen, kan du finde en kopi på nettet. For at få vist en onlinekopi eller bestille et trykt eksemplar af din garanti kan du gå til

# Отидете на www.hp.com/support, за да изтеглите ръководството за

**http://www.hp.com/go/orderdocuments**. Hvis<br>produktet er købt i Asien/Stillehavsområdet, kan du skrive til HP, POD, PO Box 161, Kitchener Road Post Office, Singapore 912006. Angiv produktnavnet samt dit navn, telefonnummer og postadresse.

потребителя, драйвери и софтуер. ПРЕДУПРЕЖДЕНИЕ: За да намалите риска от електрически удар, включвайте захранващия кабел към електрически контакт, който е лесно достъпен по всяко време. Ако захранващият кабел има преходник с 3 щифта, включвайте кабела към заземен

контакт с 3 извода.<br>**Маризическо нараняване, не използвайте**<br>това оборудване на места, където има<br>вероятност да има деца. Възможно е в някои държави или региони HP да предоставя ограничена гаранция на HP в кутията. В държави или региони, където в кутията не е предоставена гаранция, можете да я намерите в интернет. За достъп до онлайн копие или заявка на<br>отпечатано копие на вашата гаранция отидете<br>на **http://www.hp.com/go/orderdocuments**. За

продукти, закупени в Азиатско-тихоокеанския регион, можете да пишете на HP на адрес POD, PO Box 161, Kitchener Road Post Office, Singapore 912006. Посочете името на продукта, своето име, телефонен номер и адрес за кореспонденция.

# Přejděte na stránku www.hp.com/support, na které vyhledejte uživatelskou příručku, ovladače a software.

En algunos países/regiones, HP puede ofrecer<br>"argis", una copia de la grannta limitata de HP en<br>la ĉaja. En algunos de los países o regiones donde<br>no se proporciona la garantía en la caja, podrá<br>encontrarla en Intenet. Par vaya a http://www.hp.com/go/orderdocuments. En el caso de productos adquiridos en la región Asia-Pacífico, puede escribir a HP a la siguiente dirección: POD, PO Box 161, Kitchener Road Post Office, Singapore 912006. No olvide incluir el nombre del producto y su nombre, número de teléfono y dirección.

Este producto es una pantalla de ordenado<br>con una fuente de alimentación interna o con una fuente de alimentación interna o<br>un adaptador de CA externo. El póster de<br>configuración impreso identifica los componentes<br>de hardware de su pantalla. Dependiendo<br>de su modelo de pantalla, los productos tienen<br>una 200-240 V CA o 100-127/200-240 V CA, 50-60 Hz o 50/60 Hz, 1,5 A, 3 A, 4 A, 5,5 A, 6 A o 8 A. El adaptador de CA tiene una capacidad de 100-240 V CA, 50-60 Hz o 50/60 Hz, 0,5 A, 0,6 A, 0,8 A, 1 A, 1 7 A, 1 4 A, 1 5 A, 1 6 A, 1 7 A, 2 A, 1 8 A, 1 7 A, 2 A, 1 2,2 A, 2,25 A, 2,4 A, 2,5 A, 2,7 A, 2,9 A o 4 A. Para acceder a la guía del usuario más reciente,

# Μεταβείτε στη διεύθυνση www.hp.com/ support για να βρείτε τον οδηγό χρήσης, ατα οδήγησης και λογισμι

#### Gå til www.hp.com/support for at finde din brugervejledning, drivere og software.

# Rendez-vous sur www.hp.com/support pour accéder au manuel de l'utilisa

aux pilotes et aux logiciels.<br>A **AVERTISSEMENT** : Pour réduire les AVERTISSEMENT : Pour réduire les risques de choc électrique, branchez le cordon d'alimentation sur une prise secteur facilement accessible à tout moment. Si le<br>cordon d'alimentation est doté d'une prise de<br>raccordement à trois broches, branchez le cordon<br>sur une prise tripolaire reliée à la terre.<br>**A MERTISSEMENT** : Pour éviter des bless dans des endroits où des enfants sont susceptibles d'être présents. ans certains pays ou certaines régions,<br>
Trap HP peut fournir la grantite limitée HP<br>
pour le produit. Dans les pays ou régions où<br>
la garantie n'est pas fournie pour le produit,<br>
vous pouvez la consulter sur le site Web.

ADVARSEL: Slut netledningen til en stikkontakt med vekselstrøm, der altid er let tilgængelig, for at mindske risikoen for elektrisk stød. Hvis netledningen har et 3-bens stik, skal du sætte ledningen i en 3-bens

version imprimée de votre garantie, rendez-vous<br>sur **http://www.hp.com/go/orderdocuments**. Pour les produits achetés en Asie-Pacifique, vous pouvez écrire à HP à l'adresse suivante : POD, PO Box 161, Kitchener Road Post Office, Singapore 912006. Veuillez inclure le nom de votre produit, votre nom, votre numéro de téléphone et votre adresse postale.

AVVERTENZA: per evitare lesioni fisiche non ⚠ utilizzare l'apparecchiatura in luoghi in cui è probabile la presenza di bambini.<br>Probabile la presenza di bambini.<br>Il può fornire di passi o regioni, HP può fornire

# Gehen Sie zu www.hp.com/support, um Ihr Benutzerhandbuch, Treiber und Software zu finden.

n alcuni Paesi o regioni, HP può fornire<br>Considerazia limitata HP all'interno della<br>confezione. Nei Paesi o nelle regioni in cui<br>la garanzia non è fornita all'interno della<br>confezione, è possibile reperida in rete. Per<br>acc in formato cartaceo della garanzia, visitare la pagina http://www.hp.com/go/orderdocuments Per i prodotti acquistati nell'area Asia Pacifico, è possibile scrivere al seguente recapito HP: POD, PO Box 161, Kitchener Road Post Office, Singapore 912006. Indicare nome del prodotto, nome e cognome, numero di telefono e indirizzo postale dell'acquirente.

# Пайдаланушы нұсқаулығын, драйверлерді және бағдарл .<br>ұралды алу үшін, **www.hp.com/support**

сілтемесіне өтіңіз. АБАЙЛАҢЫЗ! Электр тогының соғу қаупін  $\bigwedge$ азайту үшін, қуат сымын барлық кезде оңай қол жететін айнымалы ток розеткасына қосыңыз. Қуат сымында 3 істікшелі қосқыш болса, оны (жерге қосылған) 3 істікшелі розеткаға қосыңыз.<br>А. АБАЙЛАНЫЗ! Лене жарақатының алл

VORSICHT: Um die Gefahr von ⚠ Stromschlägen zu verringern, stecken Sie das Netzkabel in eine Netzsteckdose, die jederzeit leicht erreichbar ist. Wenn das Netzkabel einen Stecker mit Erdungskontakt hat, stecken<br>Sie das Kabel in eine geerdete Netzsteckdose.<br>Vor Sienen Zum Vermeiden von körperlichen ⚠ Verletzungen verwenden Sie dieses Gerät nicht an Orten, an denen sich Kinder aufhalten. In einigen Ländern oder Regionen ist möglicherweise die HP Herstellergarantie ,<br>/ersandkarton enthalten. In Ländern oder Regionen, in denen dies nicht der Fall ist, finden Sie die Garantie online. Um online Zugriff auf die Garantie zu erhalten oder eine<br>gedruckte Version anzufordern, gehen Sie auf<br>**http://www.hp.com/go/orderdocuments**. Wenn Sie Produkte im Asien-Pazifikraum erworben haben, wenden Sie sich bitte schriftlich an HP unter POD, PO Box 161, Kitchener Road Post Office, Singapore 912006. Geben Sie bitte den Produktnamen, Ihren Namen, Ihre Telefonnummer und Ihre Postanschrift an.

> **Жергілікті өкілдіктері:**<br>**Ресей:** 000 «ЭйчПи Инк», Ресей Федерациясы, 125171, Мәскеу, Ленинград шоссесі, 16A блок 3, Телефон/факс: +7 495 797 35 00 / +7 499 92132 50

# Vaya a www.hp.com/support para localizar su guía de usuario, controladores y software.

**A ADVERTENCIA:** Para reducir el riesgo de<br>enchue el cable de alimentación a una toma<br>eléctrica de CA a la que pueda acceder fácilmente<br>electrica de CA a la que pueda acceder fácilmente<br>en todo momento. Si el cable de alim

# ADVERTENCIA: Para evitar lesiones físicas, ⚠ no utilice este equipo en lugares donde es probable que haya niños presentes.

SPĖJIMAS. Kad išvengtumėte elektros<br>Lengvai pasiekiamą kintamosios srovės lizdą.<br>Jei maitinimo laidas yra su 3 kontaktų tvirtinimo<br>Jei maitinimo laidas yra su 3 kontaktų tvirtinimo<br>kištuku, jį reikia jungti įžemintą 3 kont SPĖJIMAS. Kad isverigionie de namas.<br>Sužeidimų, nenaudokite šio įrenginio ten, kur gali būti vaikų.<br>├─ Kai kuriose šalyse arba regionuose Kai kuriose šalyse arba regionuose HP ribotosios garantijos sutartį bendrovė HP gali pateikti dėžėje. Šalyse arba regionuose, kuriuose garantijos sutartis dėžėje<br>nepateikiama, galite ją rasti tinklalapyje. Jei<br>norite atsisiųsti internetinę garantijos kopiją<br>arba užsisakyti spausdintinę kopiją, eikite adresu<br>h**ttp://www.hp.com/go/order** gaminį esate įsigiję Azijos ir Ramiojo vandenyno regione, rašykite HP adresu: POD, PO Box 161, Kitchener Road Post Office, Singapore 912006. Nurodykite gaminio pavadinimą, savo vardą ir pavardę, telefono numerį ir pašto adresą.

részére a következő címre írhat: POD, PO Box 161, Kitchener Road Post Office, Singapore 912006. Tüntesse fel a termék nevét, valamint saját nevét, telefonszámát és postacímét. Ga naar www.hp.com/supp

vaya a http://www.hp.com/support y seleccione . . .<br>eccione Controladores y descargas y siga las instrucciones que aparecen en pantalla.

> $\bigwedge$ een geaard stopcontact dat gemakkelijk te bereiken is om het risico op elektrische schokken te beperken. Als het netsnoer voorzien is van een geaarde stekker, moet u het aansluiten op een

ΠΡΟΕΙΔ/ΣΗ: Για να μειώσετε τον κίνδυνο  $\bigwedge$ ηλεκτροπληξίας, συνδέστε το καλώδιο τροφοδοσίας σε πρίζα AC στην οποία έχετε εύκολη πρόσβαση ανά πάσα στιγμή. Αν το καλώδιο τροφοδοσίας έχει βύσμα σύνδεσης 3 ακίδων, συνδέστε το καλώδιο σε πρίζα 3 ακίδων με γείωση.

**| ΠΡΟΕΙΔ/ΣΗ:** Για να αποφύγετε σωματικό<br>τον εξοπλισμό σε τοποθεσίες όπου ενδέχεται να<br>είναι παρόντα παιδιά.<br>είναι παρόντα παιδιά.<br>|□ Σε ορισμένες χώρες ή περιοχές, η HP μπορεί

# Gå til www.hp.com/support for å finne edning, drivere og programvare

να παρέχει την Περιορισμένη εγγύηση HP μέσα στη συσκευασία. Στις χώρες ή περιοχές όπου η εγγύηση δεν παρέχεται μέσα στη συσκευασία, μπορείτε να την αναζητήσετε στο web. Για να αποκτήσετε πρόσβαση σε ένα online αντίγραφο ή να ζητήσετε ένα έντυπο αντίγραφο<br>της εννύησής σας, μεταβείτε στη διεύθυνση της εγγύησής σας, μεταβείτε στη διεύθυνση<br>http://www.hp.com/go/orderdocuments. Για τα<br>προϊόντα που αγοράστηκαν σε Ασία-Ειρηνικό,<br>μπορείτε να στείλετε επιστολή στην HP, στη<br>διεύθυνση PDD, PO Box 161, Kitchener Road Post<br>Of συμπεριλάβετε το όνομα του προϊόντος σας και το ονοματεπώνυμο, τον αριθμό τηλεφώνου και την ταχυδρομική σας διεύθυνση.

## Instrukcję obsługi, sterow oprogramowanie można znaleźć pod

m www.hp.com/support.

△ STRZEŽENIE: Aby ograniczyć ryzyko<br>zasilający należy podłączać do gniazdka sieci<br>elektrycznej znajdującego się w łatwo dostępnym<br>elektrycznej znajdującego się w łatwo dostępnym<br>miejscu. Jeśli wtyczka kabla zasilającego j △● OSTRZEŻENIE: Aby zapobiec obrażeniom<br>w miejscach, w których mogą przebywać tego sprzętu<br>w miejscach, w których mogą przebywać dzieci.<br>├─ W niektórych krajach lub regionach طَّین egraniczona gwarancja firmy HP może być<br>dostarczana przez firmę HP w pudełku. W<br>krajach lub regionach, w których gwarancja nie<br>jest dołączona w pudełku, jest ona dostępna<br>za pośrednictwem witryny internetowej.

ADVERTÊNCIA: Para reduzir o risco de ⚠ choque elétrico, conecte o cabo de alimentação a uma tomada de CA cujo acesso seja sempre fácil. Se o cabo de alimentação tive um conector de 3 pinos, conecte-o a uma tomada de 3 pinos com aterramento (fio-terra). **ADVERTÊNCIA:** Para evitar lesões, não<br>provável a presença de crianças.<br>provável a presença de crianças.<br>Em alguns países ou regiões, a HP pode<br>fornecer a Garantia Limitada HP dentro da

# Visitare la pagina www.hp.com/support per individuare la guida per l'utente, i

driver e il software in uso.

AVVERTENZA: per ridurre il rischio di scosse elettriche, collegare il cavo di alimentazione a una presa CA facilmente accessibile in ogni momento. Se il cavo di alimentazione è dotato di spina tripolare, inserire il cavo in una presa dello stesso tipo con messa a terra.

# ите по адресу <mark>www.hp.co</mark>m support, чтобы найти руководство пользователя, загрузить драйверы и программное обеспечение.

**ОСТОРОЖНО!** Для снижения риска<br>поражения электрическим током

АБАЙЛАҢЫЗ! Дене жарақатының алдын алу үшін, бұл жабдықты балалар болуы ықтимал орындарда пайдаланбаңыз.

# **Өндіруші және өндіру мерзімі**<br>HP Inc.

Мекенжайы: 1501 Page Mill Road, Palo Alto,<br>California 94304, U.S.<br>Өнімнің жасалу мерзімін табу үшін өнімнің<br>қызмет көрсету жапсырмасындағы 10 таңбадан<br>тұратын сериялық нөмірін қараңыз. 4-ші, 5-ші<br>және 6-шы саңдар өнімнің аптасын көрсетеді. 4-ші сан жылын көрсетеді, мысалы «3» саны «2013» дегенді білдіреді. 5-ші жəне 6-шы сандар берілген жылдың қай аптасында жасалғанын көрсетеді, мысалы,<br>«12» саны «12-ші» апта дегенді білдіреді.

> 凬  $\equiv$  Для некоторых стран и регионов компания<br>Эф: НР может включать в комплект поставки<br>ограниченную гарантию HP. В странах и регионах, для которых этот экземпляр не входит в комплект поставки, его можно найти в Интернете. Чтобы открыть экземпляр гарантии на веб-странице или заказать .<br>чатный экземпляр, перейдите по адрес http://www.hp.com/go/orderdocuments. Если продукт приобретен в Азиатско-Тихоокеанском регионе, можно отправить письменный запрос в компанию HP по адресу: POD, PO Box 161, Kitchener Road Post Office, Singapore 912006. Укажите наименование продукта, свои имя, номер телефона и почтовый адрес.

ня до розетки змінного струму розташованої в доступному місці. Якщо кабель живлення має 3-контактну вилку, під'єднуйте цей кабель до заземленої 3-контактної розетки. УВАГА! Щоб запобігти отриманню фізичних  $\triangle$ 

# Preidite na lokalitu www.hp.com/support, kde nájdete používateľskú príručku, ovládače a softvér.

WSTRAHA: Ak chcete znížiť riziko úrazu<br>kábel do sieťovej napájacej zásuvky, ktorá<br>kábel do sieťovej napájacej zásuvky, ktorá<br>je vždy ľahko prístupná. Ak je napájací kábel vybavený 3-kolíkovou zástrčkou, kábel zapojte do<br>uzemnenej 3-kolíkovej zásuvky.<br>VÝSTRAHA: Aby ste predišli fyzickému

# Siirry osoitteeseen www.hp.com/support, josta voit ladata käyttöoppaan, ohjaimia ja ohjelmistoja.

Қазақстан: «ЭйчПи Глобал Трэйдинг Би.Ви.» компаниясының Қазақстандағы филиалы,<br>Қазақстан Республикасы, 050040, Алматы к., Бостандық ауданы, Әл-Фараби даңғылы, 77/7, Телефон/факс: +7 727 355 35 52 Кейбір елдерде немесе аймақтарда HP компаниясы HP шектеулі кепілдігін қорапқа салып береді. Кепілдік қорапқа салып берілмейтін елдер немесе аймақтар үшін оны интернеттен табуға болады. Онлайн нұсқаны ашу немесе кепілдіктің<br>басылған нұсқасына тапсырыс беру үшін,<br>http://www.hp.com/go/orderdocuments<br>cinreмeciнe өтіңіз. Азиялық Тыныс мұхит<br>аймағында сатып алынған өнімдер үшін HP компаниясының мына мекенжайына хат жазуға болады: POD, PO Box 161, Kitchener Road Post Office, Singapore 912006. Өнім атауын, аты-жөніңізді, телефон нөмірін және пошталық мекенжайды көрсетіңіз.

## Lai atrastu lietošanas rokasgrāmatu, draiverus un programmatūru, apmeklējiet vietni www.hp.com/support.

**BRĪDINĀJUMS.** Lai samazinātu elektriskās<br>Lstrāvas trieciena risku, pievienojiet strāvas  $\triangle$ **CES** strāvas trieciena risku, pievienojiet strāvas<br>vadu tādai maiņstrāvas kontaktligzdai, kas vienmēr<br>ir ērti pieejama. Ja strāvas vadam ir pievienošanas<br>kontaktdakša ar 3 kontaktiem, pievienojiet vadu<br>iezemētai 3 kontakt

> och din programvara. VARNING: För att minska risken för elstöt ska strömkabeln anslutas till ett eluttag som alltid är enkelt att komma åt. Har strömkabeln en jordad kontakt ska kabeln anslutas till ett jordat uttag. VARNING: För att förhindra fysisk skada ska den här utrustningen inte användas på platser där barn troligtvis är närvarande. I vissa länder eller regioner medföljer<br>En kopia av HP:s begränsade garanti<br>i förpackningen. I länder eller regioner där garantiinformationen inte medföljer i<br>förpackningen kan du hitta den på webben. Om du förpackningen kan du hitta den på webben. Om du<br>vill få tillgång till en kopia online eller beställa et<br>tryckt exemplar av garantiinformationen, går du till<br>**http://www.hp.com/go/orderdocuments.**<br>Är produkten köpt i Asien

# Kullanıcı kılavuzunuzu, sürücülerinizi ve yazılımınızı bulmak için www.hp.com/ support adresine gidin.

UYARI: Elektrik çarpması riskini azaltmak için, güç kablosunu her zaman kolayca erişebileceğiniz bir AC elektrik prizine takın. Güç içinde HP Sınırlı Garantisini eklemiş olabilir. tinin kutu içinde verilmediği ülkelerde erişebilirsiniz. Garantinizin çevrimiçi bir kopyasına<br>rişebilirsiniz. Garantinizin çevrimiçi bir kopyasına<br>rismek va da basılı bir kopyasını istemek icin

neizmantojiet šo aprīkojumu vietās, kuras var būt bērni. — Dažās valstīs vai reģionos HP ierobežotā<br>"modiošinās var būt iekļauta iepakojumā.<br>Valstīs vai reģionos, kur garantija netiek<br>nodrošināta iepakojumā, tā ir atrodama tīmekļa<br>vietnē. Lai piekļūtu tiešsaistes kopijai vai l okeāna reģionā, varat rakstīt uzņēmumam HP uz adresi: POD, PO Box 161, Kitchener Road Post Office, Singapore 912006. Norādiet produkta nosaukumu, savu vārdu un uzvārdu, tālruņa numuru un pasta adresi.

> kablosunda bir 3 uçlu bağlantı fişi varsa kabloyu 3<br>uçlu (topraklı) bir prize takın.<br>**(A) bir bir** biziksel yaralanmayı önlemek için<br>**(B) bu donatı** çocukların bulunma olasılığı olan yerlerde kullanmayın. HP, bazı ülkelerde veya bölgelerde, kutu veya bölgelerde, internetten bir kopyasına erişmek ya da basılı bir kopyasını istemek için<br>h**ttp://www.hp.com/go/orderdocuments**<br>adresine gidin. Asya Pasifik bölgesinde satın<br>alınan ürünler için POD, PO Box 161, Kitchener<br>Road Post Office, Singapore 912006 adresind adını, adınızı, telefon numaranızı ve posta adresinizi belirtin.

## Eikite adresu www.hp.com/support ir susiraskite savo naudotojo vadovą, tvarkykles bei programinę įrangą.

 $s$ upport, щоб знайти пос користувача, драйвери та програмне забезпечення.

tikkontakt med jordforbindelse.<br>A**ndra ADVARSEL:** Brug ikke udstvret på steder **ADVARSEL:** Brug ikke udstyret på steder,<br>hvor der kan være børn til stede, for at

> місцях, де можуть перебувати діти.<br>|-----| Для деяких країн і регіонів до комплекту<br>|----|| Для деяких країнах і регіонах, де друкована<br>еврантія НР. У країнах і регіонах, де друкована<br>версія гарантії не надається, текст г до електронної версії або замовити друкова ію гарантії, перейдіть на веб-сайт http://www.hp.com/go/orderdocuments. Якщо

Щоб переглянути останню версію посібни користувача, перейдіть на веб-сайт<br>**http://www.hp.com/support** і виберіть свою країну. Виберіть розділ «Драйверы и материалы для загрузки» (Драйвери та матеріали для завантаження) і дотримуйтеся вказівок на екрані.

경고: 감전의 위험을 줄이려면 전원 **▲▲▲ 코드를** 언제든지 쉽게 사용할 수 있는 AC<br>콘센트에 꽂으십시오. 전원 코드가 3핀 장착 플러그로 되어 있는 경우 접지된 3핀 콘센트에<br>코드를 꽂으십시오.<br>∕∧ **경고:** 신체적 부상을 방지하기 위해

# A felhasználói útmutatók, illesztőprogramok és szoftverek megkereséséhez lépjen a www.hp.com/support oldalra.

**८≛⊃** 어린이가 있을 수 있는 장소에서는 이<br>장비를 사용하지 마십시오. ├─| 일부 국가 또는 지역의 경우 HP의<br>└◎ 보증서 인쇄본이 상자에 함께 제공될 수<br>있습니다. 보증서가 제품 상자 안에 들어 있지 않은 국가 또는 지역에서는 웹에서 보증서를 찾을 수 있습니다. 온라인 사본에 액세스하거나 .<br>보증서의 인쇄된 사본을 주문하시려면<br>httn://www.hn.com/ao/orderdocuments를 **http://www.hp.com/go/orderdocuments를**<br>방문하십시오. 아시아 태평양 지역에서 구매한 제품의 경우 다음 HP 주소로 서신을 보내주십시오. POD, PO Box 161, Kitchener Road Post Office, Singapore 912006. 제품명, 성명, 전화번호, 우편 주소를 포함해 주십시오.

▲▲▲ 新出现的地方使用此设备。<br>├─| 在某些国家或地区,包装盒中可能<br>└◎ 随附印刷版 HP 有限保修声明。对于<br>未提供保修声明的国家或地区,您可以 在 Web 上找到保修声明。若要访问在线 保修声明或索取印刷版保修声明,请前往 **http://www.hp.com/go/orderdocuments**。<br>对于在亚太地区购买的产品,您可以写信给<br>HP, 地址为: POD, PO Box 161, Kitchener<br>Road Post Office, Singapore 912006。来信请 提供产品名称、您的姓名、电话号码和邮寄 地址。

# 前往 www.hp.com/support 以尋找您的 使用指南、驅動程式和軟體。 注意事項:

FIGYELMEZTETÉS: Az áramütés elkerülése  $\triangle$ فَعَّاثَ فَالْمَاطِعُ drdekében a tápkábelt olyan váltóáramú<br>hálózati aljzatba dugja, amely mindig könnyen<br>hozzáférhető. Ha a tápkábelen háromérintkezős<br>csatlakozó van, földelt háromérintkezős szolóaljzathoz csatlakoztassa.<br>FIGYELMEZTETÉS: A fizikai sérülése FIGYELMEZTETÉS: A fizikai sérülése megelőzése érdekében ne használja a készüléket olyan helyen, ahol gyermekek tartózkodhatnak. Egyes országokban/térségekben a HP a korlátozott jótállást a dobozba helyezi. Azőkban az országokban, illetve térségekben,<br>ahol a jótállás nincs mellékelve a dobozban,<br>a jótállást az interneten találja meg. Az online<br>verzió megtekintéséhez vagy egy nyomtatott<br>példány megrendeléséhez látogasson el a http://www.hp.com/go/orderdocuments webhelyre. Az Ázsiában és a csendes-óceáni térségben vásárolt termékek esetén a HP

**△△**為避免人身傷害,請勿在兒童可能在<br>▲ 海的位置使用此設備。<br>• 使用方法:請見上面步驟<br>• 緊急處理方法:無<br>□ [HP @ | 化有限保固」。在未提供書面格式保<br><sup>100</sup>回的國家/地區,您可以在網站上找到該保固。 『節<br>国的國家/地區,您可以在網站上找到該保固。<br>若要存取保固的線上複本或索取書面複本,請 前往 http://www.hp.com/go/orderdocuments 。 對於在亞太地區購買的產品,您可以寫信給 HP, 地址為: POD, PO Box 161, Kitchener Road Post Office, Singapore 912006。來函請附上您 的產品名稱、姓名、電話號碼和郵寄地址。

# om de gebruikershandleiding,

# stuurprogramma's en software te vinden. WAARSCHUWING: Sluit het netsnoer aan op

geaard stopcontact. WAARSCHUWING: Gebruik dit apparaat niet op plekken waar waarschijnlijk kinderen aanwezig zijn om lichamelijk letsel te voorkomen. In sommige landen of regio's wordt door HP een HP beperkte garantie meegeleverd in de doos. Voor landen/regio's waar de garantie niet wordt meegeleverd in de doos, kunt u deze op internet vinden. Om een online exemplaar te openen of een gedrukt exemplaar van uw garantie te bestellen, gaat u naar http://www.hp.com/go/orderdocuments. Voor producten gekocht in Azië en het Pacifisch gebied kunt u HP aanschrijven op het volgende adres: POD, PO Box 161, Kitchener Road Post Office, Singapore 912006. Vermeld de productnaam en uw naam, telefoonnummer en postadres.

ADVARSEL: Koble strømledningen til en Λ stikkontakt som alltid er lett tilgjengelig, for å redusere faren for elektrisk støt. Hvis strømledningen har et trepolet støpsel, setter du ledningen inn i en jordet, trepolet stikkontakt. ADVARSEL: For å forhindre fysisk skade, må du ikke bruke dette utstyret på steder der det sannsynligvis er barn tilstede. I enkelte land eller regioner kan HP legge<br>I går ved HPs begrensede garanti i esken.<br>I land eller regioner hvor garantien ikke ligger<br>ved i esken, kan du finne den på nett. Gå til<br>**http://www.hp.com/go/orderdocuments** for finne den nettbaserte versjonen, eller bestill en trykt versjon av garantien. For produkter som er kjøpt i stillehavsdelen av Asia, kan du skrive til HP ved POD, PO Box 161, Kitchener Road Post Office, Singapore 912006. Legg ved produktnavn, samt navn, ditt telefonnummer og din postadresse.

Aby uzyskać dostęp do kopii online lub vić wydruk gwarancji, przejdź do strony http://www.hp.com/go/orderdocuments. W sprawie produktów zakupionych w regionie Azji i Pacyfiku można napisać do firmy HP na adres POD, PO Box 161, Kitchener Road Post Office, Singapore 912006. Należy podać nazwę produktu oraz swoje imię i nazwisko, numer telefonu i adres korespondencyjny.

# Vá até www.hp.com/support para localizar o seu manual do utilizador,

controladores e software. AVISO: Para reduzir o risco de choque elétrico, ligue o cabo de alimentação a uma tomada elétrica facilmente acessível em todas as situações. Se o cabo de alimentação possui uma ficha de ligação de 3 pinos, ligue o cabo a uma tomada de 3 pinos com ligação à terra.<br>A **AVISO:** Para evitar lesões, não utilize este **AVISO:** Para evitar lesões, não utilize este<br>equipamento em locais onde existe a probabilidade de estarem presentes crianças. Em alguns países ou regiões, a HP poderá fornecer uma Garantia Limitada HP impressa na caixa. Nos países ou regiões onde a garantia não<br>é fornecida impressa na caixa, pode obter uma cópia online. Para aceder a uma cópia online ou encomendar uma cópia impressa da garantia, vá até http://www.hp.com/go/orderdocuments. Para produtos adquiridos na região da Ásia-Pacífico, pode contactar a HP através da morada POD, PO Box 161, Kitchener Road Post Office, Singapore 912006. Deve incluir o nome do produto e o seu nome, número de telefone e morada.

## Acesse www.hp.com/support para encontrar o guia do usuário, drivers e software.

caixa. Para os países ou regiões onde a garantia não é fornecida dentro da caixa, você pode encontrá-la na web. Para acessar uma cópia online ou solicitar uma cópia impressa da sua garantia, acesse http://www.hp.com/go/orderdocuments. Para produtos adquiridos na região Ásia-Pacífico, você pode escrever para a HP no endereço POD, PO Box 161, Kitchener Road Post Office, Singapore 912006. Inclua o nome do produto, seu nome, telefone e endereço para correspondência.

# Accesați www.hp.com/support pentru a localiza ghidul pentru utilizat driverele și software-ul.

AVERTISMENT: Pentru a reduce riscul  $\bigwedge$ de electrocutare, conectați cablul de alimentare la o priză de c.a. ușor accesibilă în orice moment. În cazul în care cablul de alimentare are un ștecher cu 3 pini, introduceți cablul într-o priză împământată (cu 3 pini). AVERTISMENT: Pentru a preveni rănire gravă, nu utilizați acest echipament în locuri unde pot fi prezenți copii. n unele țări sau regiuni, în cutie poate fi<br>dépte furnizată o Garanție limitată HP. Pentru<br>țările sau regiunile în care garanția nu este<br>furnizată în cutie, puteți să solicitați o copie de pe<br>site-ul web. Pentru a accesa o pentru a comanda o copie imprimată a garanției, accesați http://www.hp.com/go/orderdocuments. Pentru produsele cumpărate în Asia Pacific, puteți scrie companiei HP la adresa POD, PO Box 161, Kitchener Road Post Office, Singapore 912006. Vă rugăm să includeți denumirea produsului și numele dvs., numărul de telefon și adresa poștală.

подключайте кабель питания к электрической розетке, расположенной в легкодоступном месте. Если кабель питания снабжен трехконтактной вилкой, подключайте его к заземленной трехконтактной розетке.

осторожно! Во избежание травм<br>ОСТОРОЖНО! Во избежание травм ⚠ ользуйте данное оборудование в ах, где будут находиться дети.

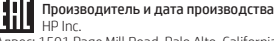

Адрес: 1501 Page Mill Road, Palo Alto, California 94304, U.S.

Дата производства зашифрована в 10-значном серийном номере, расположенном на наклейке со служебной информацией изделия. 4-я, 5-я и 6-я цифры обозначают год и неделю<br>производства. 4-я цифра обозначает год,<br>например, «3» обозначает, что изделие<br>произведено в «2013» году. 5-я и 6-я цифры обозначают номер недели в году производства, например, «12» обозначает «12-ю» неделю.

**Местные представители:**<br>**Россия:** ООО «ЭйчПи Инк», Российская<br>Федерация, 125171, г. Москва,<br>Ленинградское шоссе, 16А, стр.3, телефон/ факс: +7 495 797 35 00 / +7 499 92132 50 **Казахстан:** Филиал компании «ЭйчПи Глобал<br>Трэйдинг Би.Ви.», Республика Казахстан,<br>050040, г. Алматы, Бостандыкский район,<br>проспект Аль-Фараби, 77/7, телефон/факс:<br>+7 727 355 35 52

zraneniu, toto zariadenie nepoužívajte na miestach, kde by mohli byť prítomné deti. Spoločnosť HP môže v niektorých krajinách alebo regiónoch poskytovať obmedzenú zu spoločnosti HP, ktorá je priložená v balení V krajinách alebo regiónoch, v ktorých sa záruka<br>nedodáva v balení, môžete záruku nájsť na nedodáva v balení, môžete záruku nájsť na<br>internete. Ak si chcete pozrieť kópiu záruky online<br>alebo si objednať jej tlačenú kópiu, prejdite na<br>lokalitu **http://www.hp.com/go/orderdocuments.**<br>Pri produktoch kúpených v Ázii PO Box 161, Kitchener Road Post Office, Singapore 912006. Uveďte názov produktu, svoje meno, telefónne číslo a poštovú adresu.

# Na naslovu www.hp.com/support najdete uporabniški priročnik, gonilnike in programsko opremo.

OPOZORILO: Da zmanjšate tveganje električnega udara, napajalni kabel priključite v električno vtičnico, ki je vedno lahko dostopna. Če ima napajalni kabel tripolni vtič, ga priključite v ozemljeno tripolno vtičnico (z zaščitnim vodnikom).

OPOZORILO: Za preprečitev telesnih  $\triangle$ poškodb te opreme ne uporabljajte na mestih, kjer bi bili lahko otroci.

V nekaterih državah ali regijah je v škatli priložena HP-jeva omejena garancija. V državah ali regijah, v katerih garancija ni priložena v škatli, jo lahko prenesete s spleta. Za dostop do spletne različice ali naročilo natisnjene različice svoje garancije pojdite na http://www.hp.com/go/orderdocuments. Za izdelke, kupljene v Tihomorski Aziji, lahko pišete HP-ju na naslov POD, PO Box 161, Kitchener Road Post Office, Singapore 912006. Navedite ime izdelka, svoje ime, telefonsko številko in poštni naslov.

VAROITUS: Voit pienentää sähköiskun vaaraa kytkemällä virtajohdon pistorasiaan, johon on aina vaivaton pääsy. Jos virtajohdossa on kolmipiikkinen pistoke, kytke se maadoitettuun kolminastaiseen pistorasiaan.<br>
◆ VAROITUS: Fyysisten vammojen<br>
paikoissa, joissa on todennäköisesti lapsia.<br>
□ paikoissa, joissa on todennäköisesti lapsia.<br>
□ loissakin maissa tai joillakin alueilla HP voi toimittaa HP:n rajoitetun takuun tuõtteen mukana pakkauslaatikossa. Jos takuuta ei omassa maassasi tai alueellasi toimiteta painettuna tuotteen mukana pakkauslaatikossa, se löytyy Internetistä. Jos haluat lukea takuutietojesi verkkoversion tai<br>tilata painetun kopion, siirry osoitteeseen<br>**http://www.hp.com/go/orderdocuments**. Jos tuote on ostettu Tyynenmeren Aasian alueelta,<br>voit kirjoittaa HP:lle osoitteeseen POD, PO Box 161, Kitchener Road Post Office, Singapore 912006. Liitä mukaan tuotenimi, oma nimesi, puhelinnumerosi sekä postiosoitteesi.

# Gå till www.hp.com/support för att hitta din användarhandbok, dina drivrutiner

Kitchener Road Post Office, Singapore 912006. Ange produktnamn, ditt namn, ditt telefonnummer

och din postadress.

# Перейдіть на веб-сайт www.hp.com/

УВАГА! Щоб зменшити ризик ураження A, електричним струмом, під'єднуйте

# ユーザーガイド、ドライバーおよびソフ トウェアをダウンロードするには、HP アクエクセンフラム 「チンには、 !!! hp.com/ip-ia/ にアクセスしてください

**hp.com/jp-ja/** にアクセスしてください。<br>▲ 警告:感電を防ぐため、電源コ−<br>▲ ドは常に、装置の近くの手が届き ヤッい場所にのる电源コノヒノトに鉄の<br>してください。安全に使用するため、必てください。安全に使用するため、<br>ず電源コードのアース端子を使用して<br>アース(接地)してください。アース端 製品を安全に使用するための重要 な装置です

警告:怪我を防ぐため、子どもが  $\triangle$ ■日:圧扱と励くため、JCBが<br>いる可能性がある場所でこの機器 

『夢』はとい血がたり、<br>ます。印刷物等の保証規定が製品に付<br>属していない国または地域では、Webサ イトから入手できます。http://www ィトルっハナじさまり。「http://www.<br>hp.com/go/orderdocuments/にアクセスして、オンライン版の保証規定を入手する<br>か、印刷された保証規定を押し込んでください。アジア太平洋地域で購入された<br>製品につきましては、POD, PO Box 161,<br>製品につきましては、POD, PO Box 161, Kitchener Road Post Office, Singapore 912006 宛てに郵送でも申し込めます。その場合<br>は、お使いの製品名、およびお客様のお<br>名前、お電話番号、ご住所をご明記くだ さい。

травм, не використовуйте це обладнання в

продукт придбано в Азійсько-Тихоокеанському регіоні, до компанії HP можна написати на адресу: POD, PO Box 161, Kitchener Road Post Office, Singapore 912006. Вкажіть назву продукту, своє ім'я, номер телефону та поштову адресу.

Цей продукт – це дисплей комп'ютера із<br>внутрішнім джерелом живлення чи зовнішнім<br>адаптером змінного струму. У друкованих<br>посібнику з налаштування наведено апаратні<br>компоненти дисплея. Залежно від моделі дисплеї живляться від електромережі напругою 100–240 В змінного струму, 200–240 В змінного струму або 100–127/200–240 В змінного струму частотою 50–60 Гц або 50/60 Гц та споживають<br>струм 1,5 A, 3 A, 4 A, 5,5 A, 6 A або 8 A. Адаптер змінного струму видає напругу 100–240 В<br>змінного струму частотою 50–60 Гц або 50/60 Гц<br>та видає струм 0,5 A, 0,6 A, 0,8 A, 1 A, 1,2 A, 1,4 A,<br>1,5 A, 1,6 A, 1,7 A, 2 A, 2,2 A, 2,25 A, 2,4 A, 2,5 A,<br>2,7 A, 2,9 A або 4 A.

# 사용 설명서, 드라이버 및 소프트웨어를 찾으려면 www.hp.com/support를 방문하십시오.

# 若需用户指南、驱动程序和软件,请 前往 www.hp.com/support 。

<u>个、警告:为降低电击的风险,请将电源线</u><br>● )插头插入随时方便拔出的交流电源插座<br>中。如果电源线为三脚插头,请将电源线插<br>入餐告:为防止人员受伤,请勿在儿童可<br>△ 警告:为防止人员受伤,请勿在儿童可

(1) 為降低電擊風險,請將電源線插入隨 時隨手可及的 AC 插座。如果電源線隨 附的是 3 接腳電源插頭,請將電源線插入接 地的 3 插孔插座。

# RMN/型號/型号: HSD-0039-F and HSD-0040-F

© Copyright 2020 HP Development Company, L.P.

Windows is either a registered trademark or trademark of Microsoft Corporation in the United States and/or other countries. DisplayPort™ and the DisplayPort™logo are trademarks owned by the Video Electronics Standards Association (VESA®) in the United States and other countries.

The information contained herein is subject to change without notice. The only warranties for HP products and services are set forth in the express warranty statements accompanying such products and services. Nothing herein should be construed as constituting an additional warranty. HP shall not be liable for technical or editorial errors or omissions contained herein.

Third Edition: April 2020 First Edition: August 2019 L81744-B23